[PPP](https://zhiliao.h3c.com/questions/catesDis/178) **[姚超飞](https://zhiliao.h3c.com/User/other/23908)** 2020-03-11 发表

# 组网及说明 **PPPoE Server**

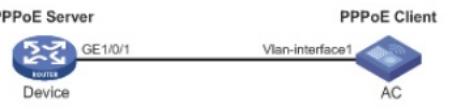

需求: 配置多个pppoe client 在一个物理接口下, 实现pppoe备份和流量负载均衡。

# 配置步骤 **(1)Pppoe client配置: 配置两个dialer口** # interface Dialer1 dialer bundle enable dialer-group 1 dialer timer idle 0 dialer timer autodial 1 ip address ppp-negotiate nat outbound # interface Dialer2 dialer bundle enable dialer-group 1 dialer timer idle 0 dialer timer autodial 60 ip address ppp-negotiate nat outbound # 将dialer 口绑定在物理口上 interface GigabitEthernet1/0/5 port link-mode route pppoe-client dial-bundle-number 1 pppoe-client dial-bundle-number 2 #配置默认路由 ip route-static 0.0.0.0 0 Dialer1 ip route-static 0.0.0.0 0 Dialer2 **(2)pppoe server配置 配置虚模板和ip组:** # interface Virtual-Template1 remote address pool 1 ip address 1.1.0.1 255.255.255.0 # ip pool 1 1.1.0.10 1.1.0.20 **虚模板在物理口下应用** #

interface GigabitEthernet0/0 port link-mode route pppoe-server bind virtual-template 1

### **拨号会话建立**

[AC]display pppoe-client session summary Bundle ID Interface VA RemoteMAC LocalMAC State 1 1 GE1/0/5 VA0 38ad-8eb8-3a88 b0f9-6369-93dd SESSION 2 2 GE1/0/5 VA1 38ad-8eb8-3a88 b0f9-6369-93dd SESSION <MSR3610>disp pppoe-server session summary

## **Total PPPoE sessions: 2**

Local PPPoE sessions: 2

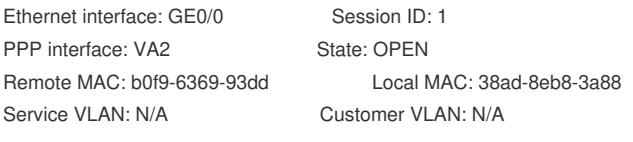

Ethernet interface: GE0/0 Session ID: 2 PPP interface: VA0 State: OPEN Remote MAC: b0f9-6369-93dd Local MAC: 38ad-8eb8-3a88 Service VLAN: N/A Customer VLAN: N/A

# **Dialer口拿到地址**

**[AC]disp ip int br \*down: administratively down (s): spoofing (l): loopback Interface Physical Protocol IP Address Description Dia1 up up 1.1.0.13 -- Dia2 up up 1.1.0.15 --**

#### **AC ping pppoe server的回环地址可以通**

**[AC]ping -a 100.1.1.1 2.2.2.2**

Ping 2.2.2.2 (2.2.2.2) from 100.1.1.1: 56 data bytes, press CTRL\_C to break 56 bytes from 2.2.2.2: icmp\_seq=0 ttl=255 time=0.502 ms

#### **ping -a 12.1.1.1 2.2.2.2**

Ping 2.2.2.2 (2.2.2.2) from 12.1.1.1: 56 data bytes, press CTRL\_C to break 56 bytes from 2.2.2.2: icmp\_seq=0 ttl=255 time=0.522 ms

#### **将一个dialer口下的nat 删除,只影响一个会话,说明两个dialer口流量是负载均衡的。**

[AC-Dialer2]undo nat outbound [AC]ping -a 100.1.1.1 2.2.2.2 Ping 2.2.2.2 (2.2.2.2) from 100.1.1.1: 56 data bytes, press CTRL\_C to break Request time out Request time out

ping -a 12.1.1.1 2.2.2.2 Ping 2.2.2.2 (2.2.2.2) from 12.1.1.1: 56 data bytes, press CTRL\_C to break 56 bytes from 2.2.2.2: icmp\_seq=0 ttl=255 time=0.503 ms

配置关键点